**Volume #6** April 2022

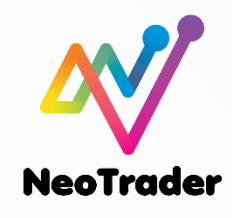

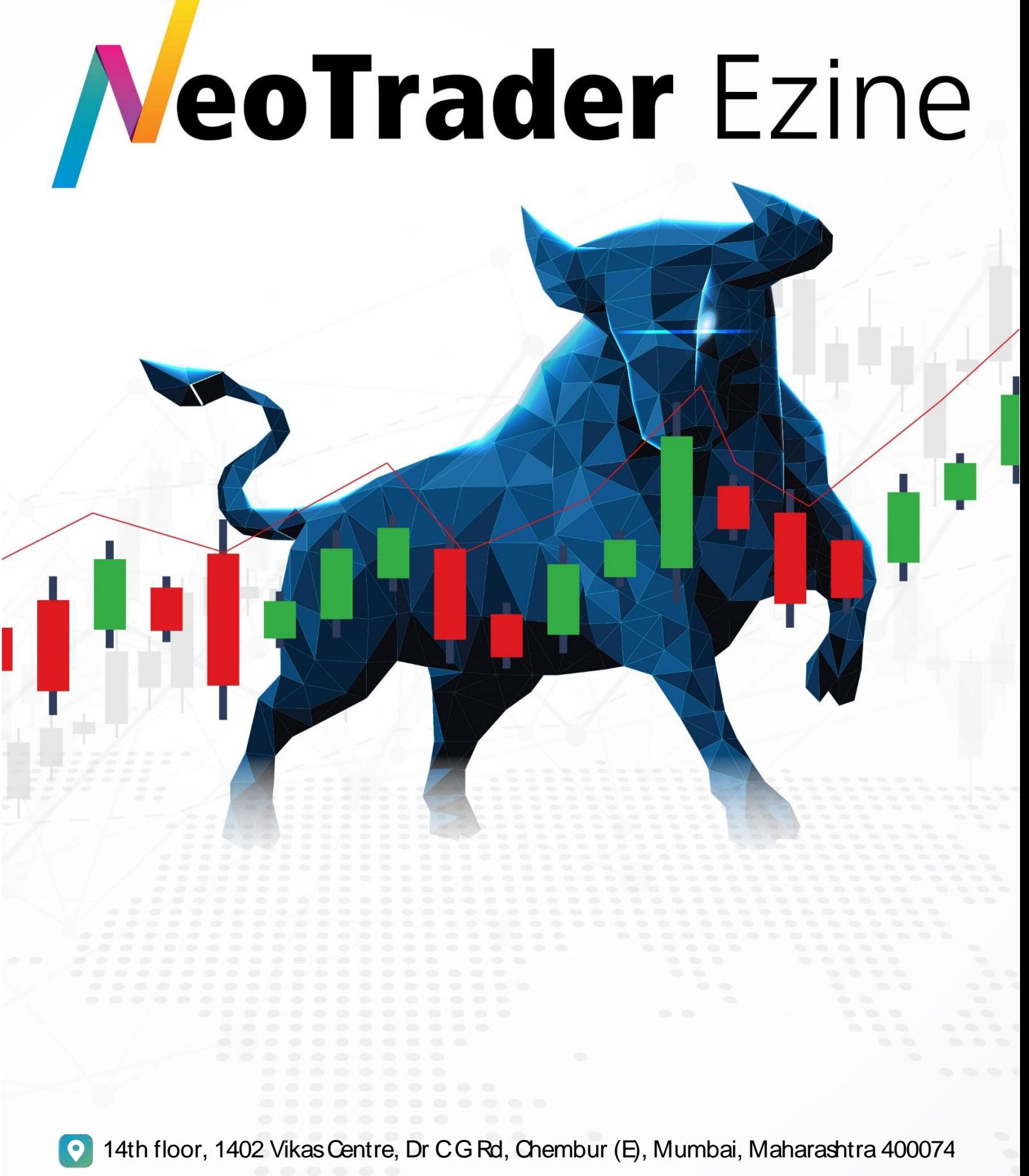

Phone:+91-8779800688 **R** Email: support@neotrader.in

## Founder's Message

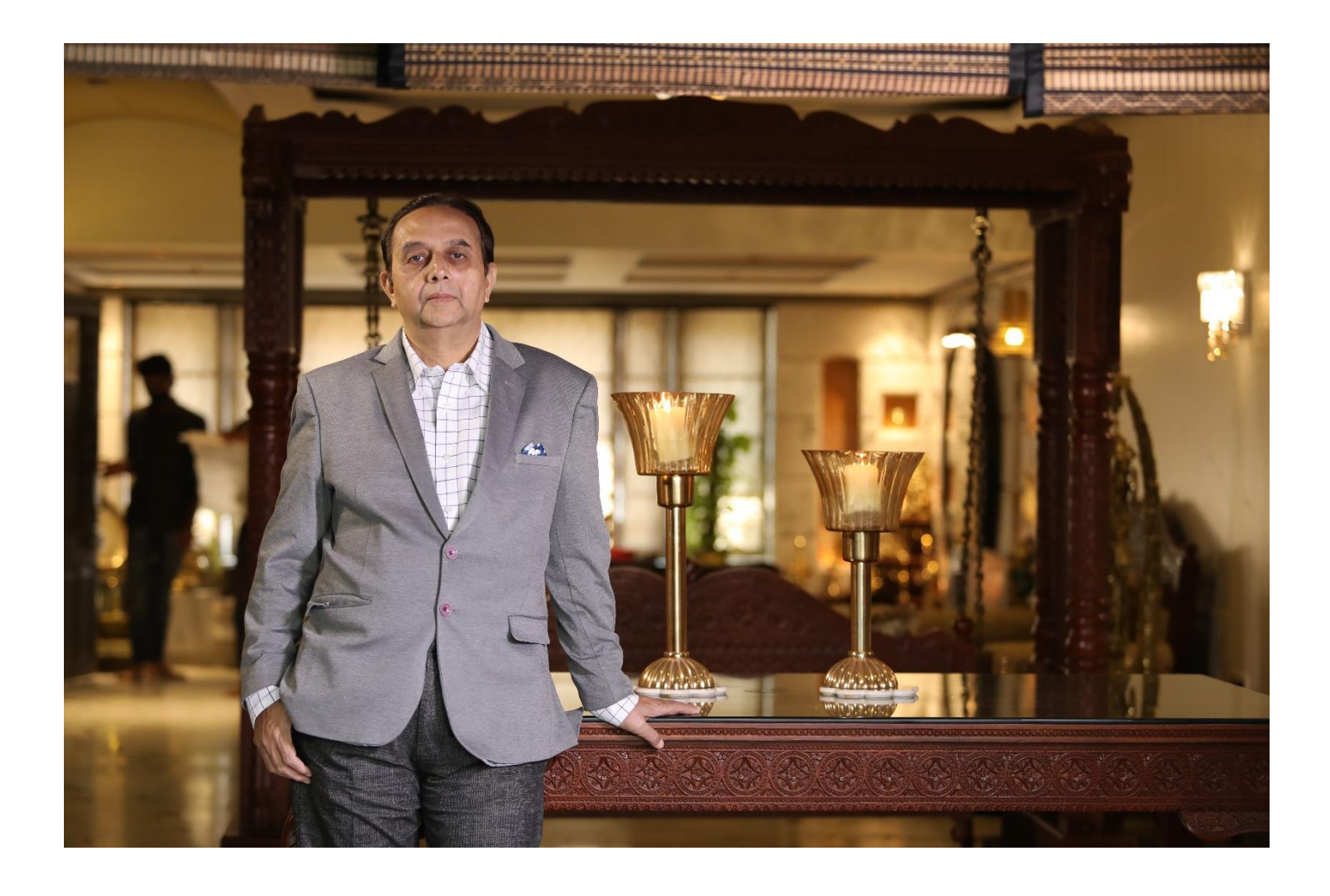

#### To the Neotrader Family,

#### Hello there

Time flies and how! The first quarter of the year is already gone and it just seems like yesterday that we got home from a New Year party! Ever since October, the market has been a bit all over the place and though we keep expecting it to push out to yet new highs, the time is passing by and market is still struggling in the same zone over six months now! So, in the market too, we are not realizing how time has been ticking by!

We are all so caught up in creating returns that

we all get too stock focused. But the passage of time is not really noticed. Before you know it, the end of the year will creep up on you and then you realize that a year has virtually been wasted.

What is needed is therefore a good focus on returns over time. For this, a good process has to be in place, one that signals you consistently such that you are able to keep acting- whether that action is through intraday plays or multi

day/weeks or even months. The real deal lies in being consistent with the action. You really cannot hold down time, because its passage is inexorable. But a lack of focus on action is our own fault and is very much curable.

What consistent action needs is some way of persistent triggers and alerts and signals that call to attention the need to look at or do something. This is the power of NEOTRADER. We have designed it in such a manner that it will

call your attention to the action happening during a day and across multiple days, weeks and months. Users have to train themselves to pay heed to those alerts and signals and act upon them. Will all of them work? Definitely not. Will many of them work? Absolutely yes.

When you have someone or some system reminding you constantly of what you need to look at and how to do it in a more efficient manner, most of your work is already done. Neotrader signals point you to,

- a) Which chart you should look at, and
- b) What you should look for in the chart.

This way, you save tremendous amount of time in not having to putter about in multiple charts, trying to find appropriate signals that may succeed. Neotrader has already done that work for you in a matter of seconds!

Further, we have introduced a new ATR page in Neotrader (one of the many new features that are getting added this month) and using that, you will be able to set stops and targets with ease on whichever stock has been identified for trade! More savings in Time and Effort!

Once you have the stock (well vetted through our back-tested Algos), the levels to enter, set the stops and targets, you are good to go with the trade! Then, using our one click button (for Zerodha and Aliceblue with Edelweiss to be added this month), you can trade the name immediately! No delays. Just fine-tuned analysis and fine-tuned action.

So, Neotrader design delivers you two very important features.

- 1. It sharpens your technical analysis to a level where the chart is needed only as a possible final confirmation. The preprocessed data makes technical analysis possible even for the layman! Imagine the power it will arm a seasoned technical analyst with!
- 2. It focuses your trading action by eliminating all the unnecessary (and often confusion-inducing) steps so that your trading becomes streamlined and swift. This is the way your efficiency shall improve. Once efficiency in execution

comes through, results will *automatically* become better. You will be on the pathway to become a highly profitable trader and investor.

With every passing month, I am at work trying to improve each and every feature of Neotrader so that users get only the best of the best signals and alerts. The new releases planned for April will come as a pleasant surprise. Stay tuned.

Warm regards

#### **Dr. C.K.Narayan**

Co-Founder NeoTrader

# Strategy Spotlight

#### **How to Set Stops and Targets for any trade**

While trading, stops and targets are paramount, there is one thing that I have always noticed about traders, that most of them always have an idea of what to stock to buy/sell but that's only one part of the game, very few traders actually manage to get the correct stops and correct targets in a trade and that makes a huge difference in what your outcome can be.

And if you are an intraday player – this becomes all the more vital.

Both these levels will have to be dictated by the market, the market is paramount and our method of finding exits should also be in line with the market.

In this article I want to highlight two simple but very powerful tools that can help you do that

#### **ATR as a Stop loss/ Target Mechanism**

 The average true range (ATR) is a market volatility indicator used in technical analysis. The true range indicator is taken as the greatest of the following: current high less the current low; the absolute value of the current high less the previous close; and the absolute value of the current low less the previous close. The ATR is then a moving average, generally using 14 days, of the true ranges

- ATR is an absolute figure. This figure is displayed against the name on the ATR page or shown separately under the Levels table.
- This figure shows the average range that the stock has exhibited over the past 14 periods (of chosen time frame).
- Since future range of price movements are often governed by past price action, it is expected that the ATR figure shown can be used to gauge what can be the movement in the next candle.
- The ATR figures are used directly to calculate Stops and Targets from the entry price of your trade. You can also play around with ATR figure as per your convenience; for e.g. one time of the ATR can be used as a stop loss and 2 times of the ATR figure can be used as the target and so on. If ATR values are large, you can use a fraction of it (such as half ATR etc.) for placing stops and targets.
- ATR figures are market generated numbers. Using these for stops and targets makes more sense because using random Rupees as stops and targets makes it arbitrary. So is using percentages of price. Hence using ATR figures, we can be more oriented to the actual movement of the stock.

NeoTrader has created a dedicated page for ATR indicator and this is available under the tab Technical indicators.

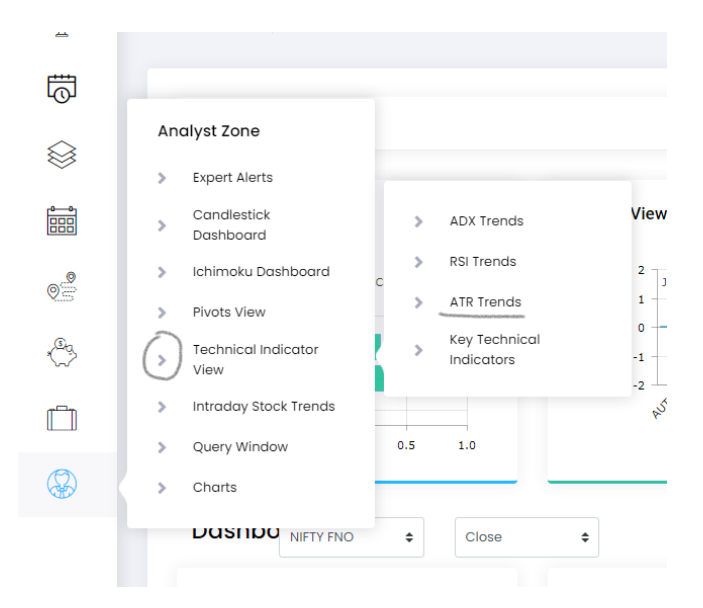

To read more about this click here [https://neotrader.in/static/pdf2/ATR\\_Trends.pdf](https://neotrader.in/static/pdf2/ATR_Trends.pdf)

#### **Using the Pivots Points**

Pivots are a very handy tool, as it quickly gives out levels on both the upside and downside for a stock aiding decision making. Secondly, pivots give out a whole range of levels; you can pick whatever pivot method you want and you will get a range of levels above and below you entry price – those can be used for stops and targets. Moreover, multiple pivots tend to cluster around certain zones, these areas can act as suitablesupport/resistance zone helping us plan our trade.

**Use NeoTrader to find this easily.** 

The same objective of stops and targets can be obtained by using the Pivots page in NeoTrader.

#### **It's a simple process**

- Choose the pivot method(Fibonacci, Camarilla, CPR) and
- Then go to the Levels page, type in the name of the stock, choose the time frame and check the different levels mentioned under the different pivot expansions.
- Use any of those for targets and stops.
- You can get all the time frame in one place also in the Stock analyser page of the stock.
- Check for clusters of different time frames to get a better support or resistance area.

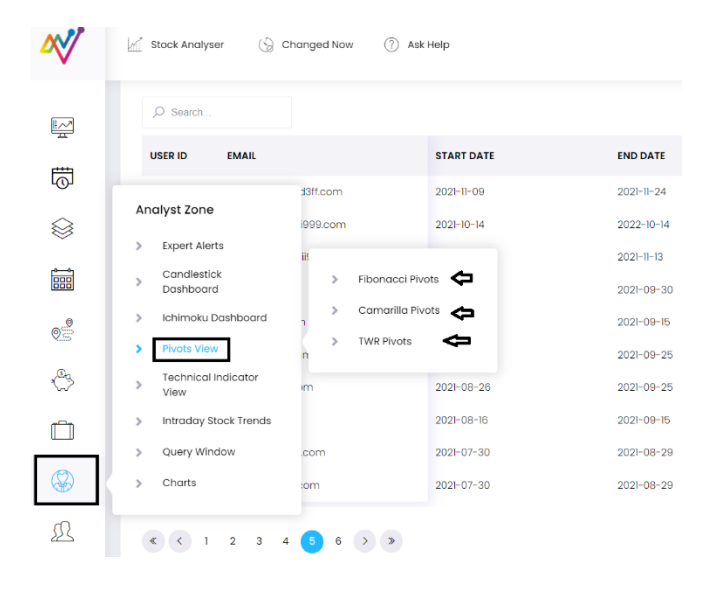

If you use stops and targets correctly in every trader, you will be successful most of the time and if you use NeoTrader along with your trades, you will never be bereft of stops and targets.

## New Feature Alert!

#### **Same Day Trade for Multiday/Positional/Investment Trades**

Dear All,

You can now get entry on all multiday/Positional and Investment Trades on the same day.

From tomorrow onwards, all multiday, positional and Investment trades on the readymade trade palettes will appear before the closing of the day, i.e. between 3PM to 3.15PM.

Earlier it would come at 4PM, and the trade had to be taken the next trading but now you can place an order to enter these trades on the same day itself before the market closes.

With this new enhancement you will not have to worry about missing the entry price due to Gap up/Gap down movements on the next day.

This was something that many of our users have requested and we are happy to meet and fulfill the needs of you – our users to take you're trading to the next level.

# New Page Alert - ATR **Trends!**

The average true range (ATR) is a market volatility indicator used in technical analysis. The true range indicator is taken as the greatest of the following: current high less the current low; the absolute value of the current high less the previous close; and the absolute value of the current low less the previous close.

#### **How NeoTrader Uses ATR**

NeoTrader has created a dedicated page for ATR indicator and this is available under the tab Technical indicators.

#### **Here is what you see soon as you open this tab of ATR Trends**

One has to understand here that ATR is a measure of volatility of the stock. Volatility is directionless and is classified as being high or low. When movements are larger in a given time frame, its volatility readings shall be large and vica versa. Since volatility has a mean reverting characteristic, we have defined a certain threshold for volatility measure and therefore only selected stocks will finally make it to the list of High and Low volatility, shown by the ATR levels.

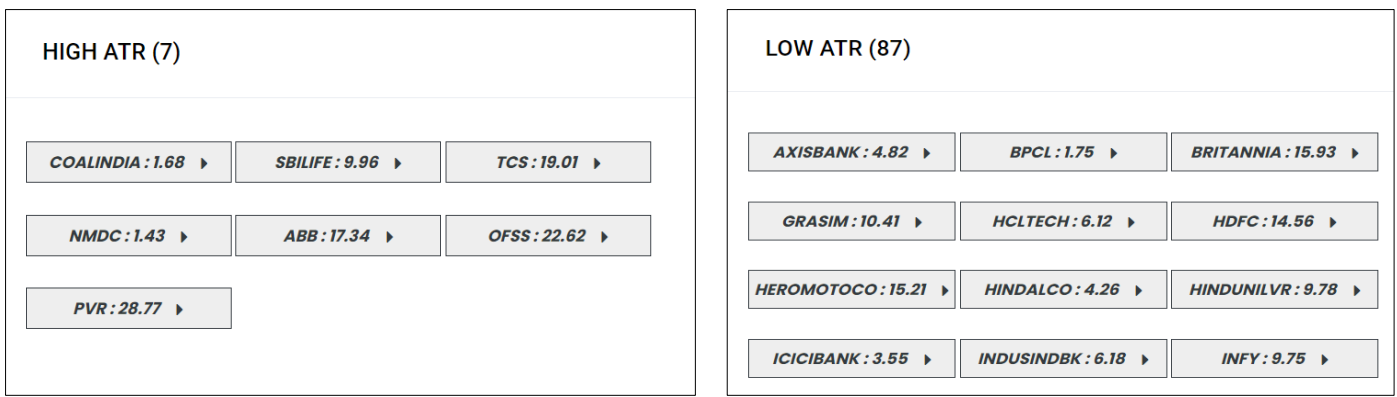

#### **ATR as a Stop loss/ Target Mechanism**

#### **ATR Spikes**

This section helps cumulate all the stocks that have shown some *volatility* spikes (please note, not price). ATR spikes is a signal of onset of momentum. Neotrader tracks the significant changes in

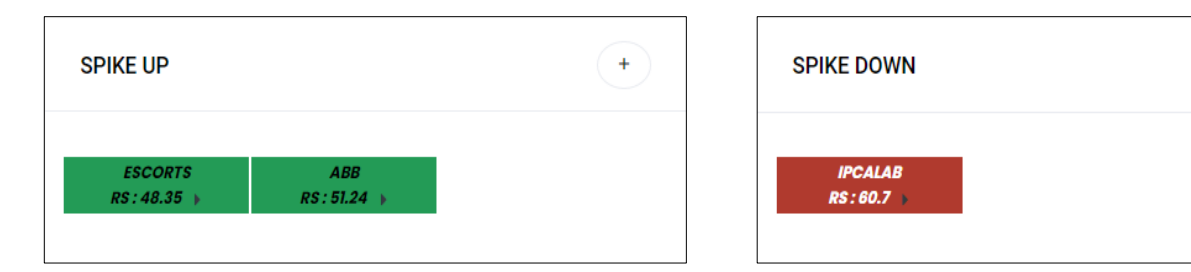

volatility readings on an intraday and multi day basis and identifies the stocks where this is happening. Please note that this is capturing the last volatility spike as per the ATR and is not catching the latest movement of the stock as per the recent candle.

The stocks in this section could be setting off on a new move and hence worthy of further study.

#### **ATR – Relative Strength (RS)**

The ATR –RS is a proprietary indicator of NeoTrader to gauge the extent of move in volatility.

The ATR relative strength is a percentile reading of how much the stocks has moved from the lowest ATR reading recorded In the recent past. To put this in simple terms, it is like a reading of how much movement has happened in the scrip, for e.g. if the stock is at zero level then a bulk of the movement in the stock is pending, if it is at 20-40 the move is just beginning and there is enough headroom for the stock.

Please note that this is a percentile number and not an absolute figure. To get more details

about ATR *[Click here](https://neotrader.in/static/pdf2/ATR_Trends.pdf)* 

 $\ddot{}$ 

# Performance Report March 2022

#### **The following shows short and long trades profit.**

**Short Trades:** Short refers to selling a security first and buying it back later, with the anticipation that the price will drop and a profit can be made

**Long Trades:** Long refers to buying a security first and selling it later, with the anticipation that the price will increase and a profit can be made

### **Multiday**

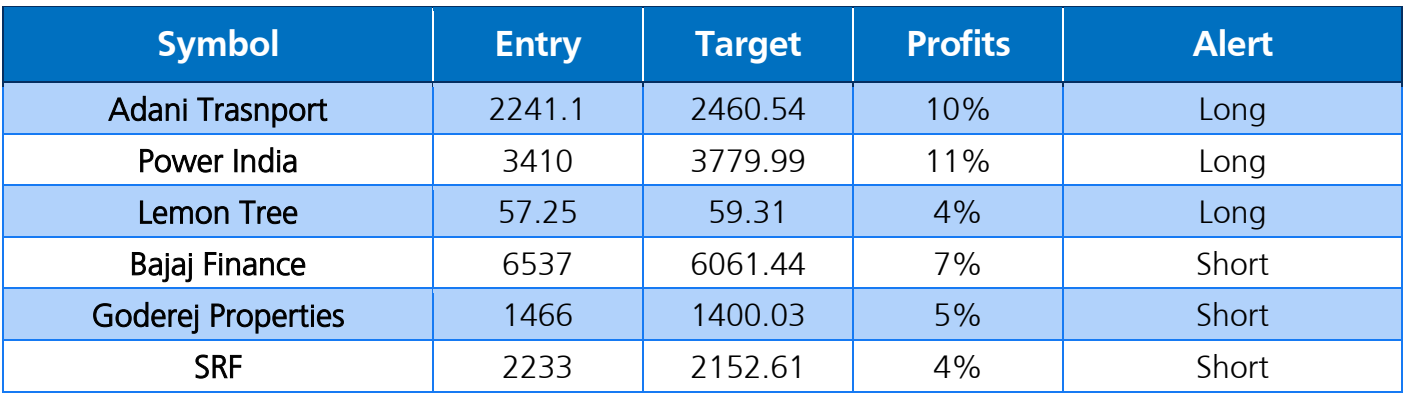

## **Positional**

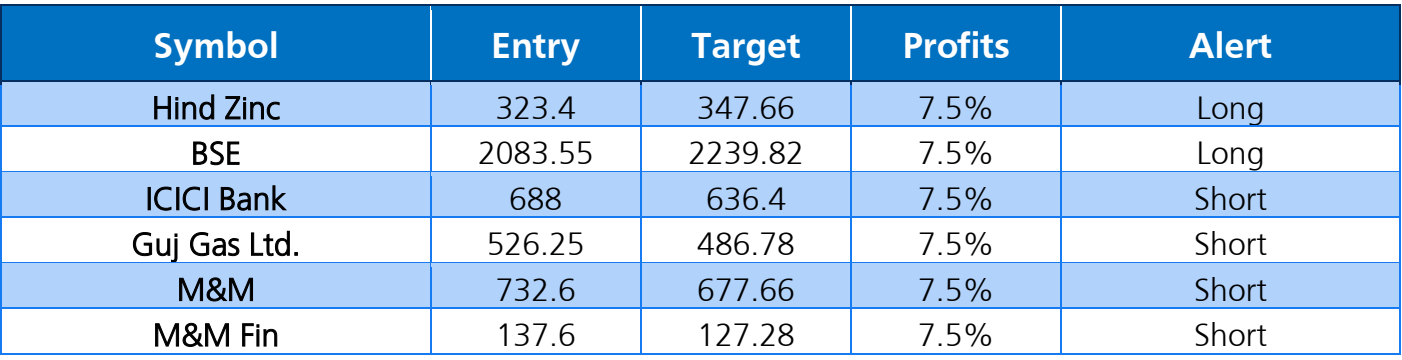

### **Investment**

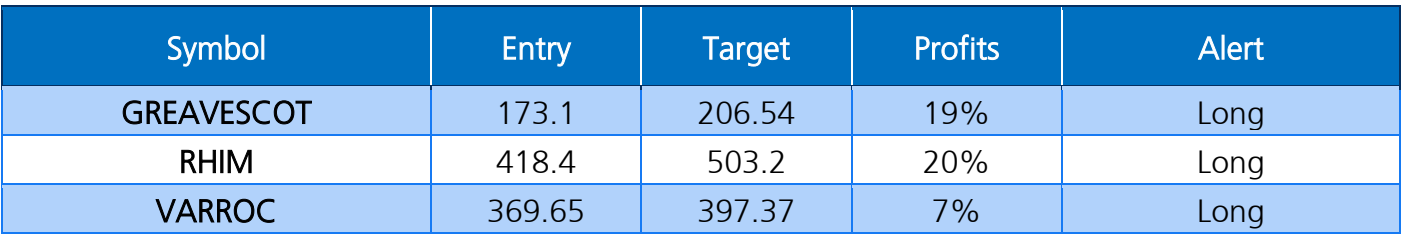

# Neo Traders Feedbacks & Reviews

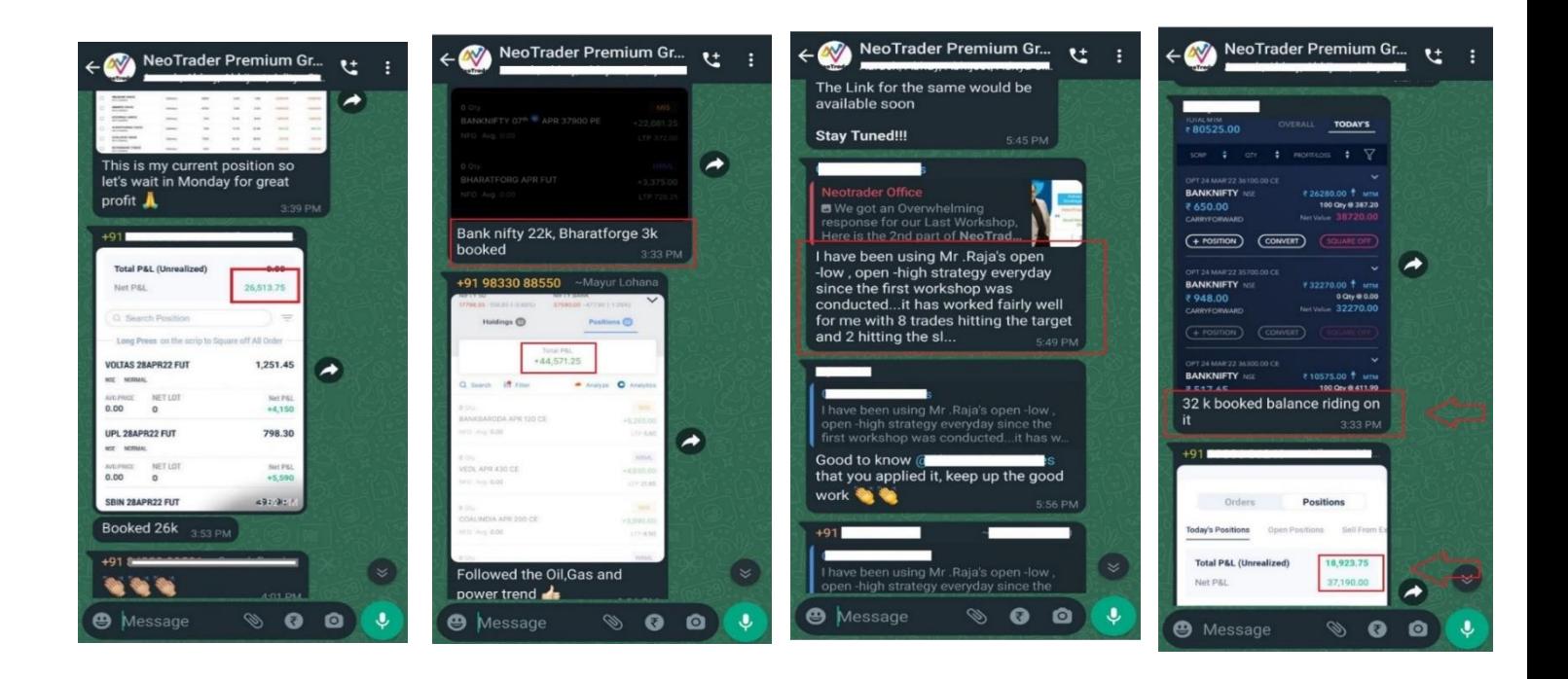

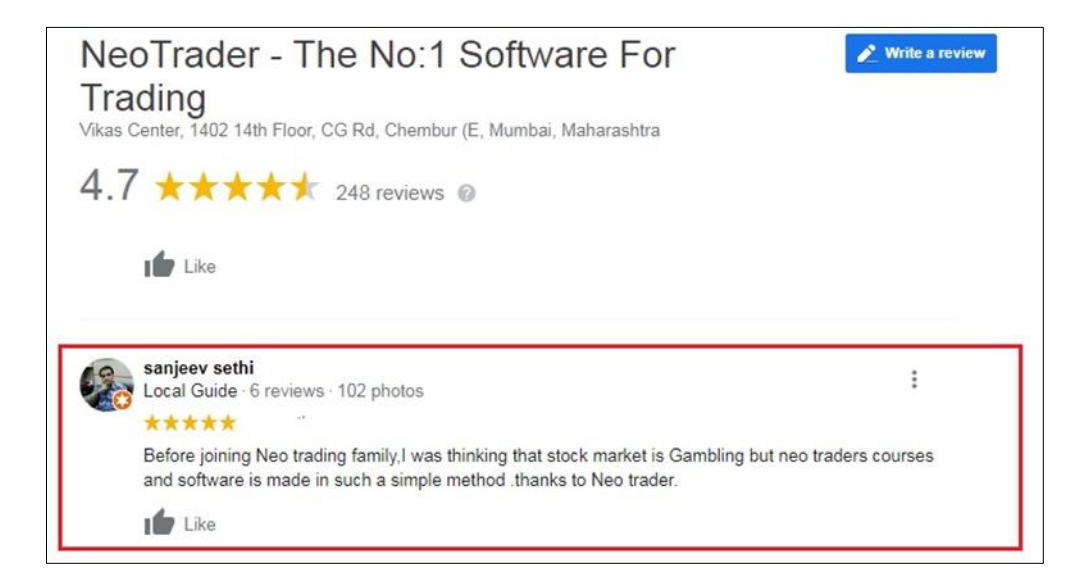